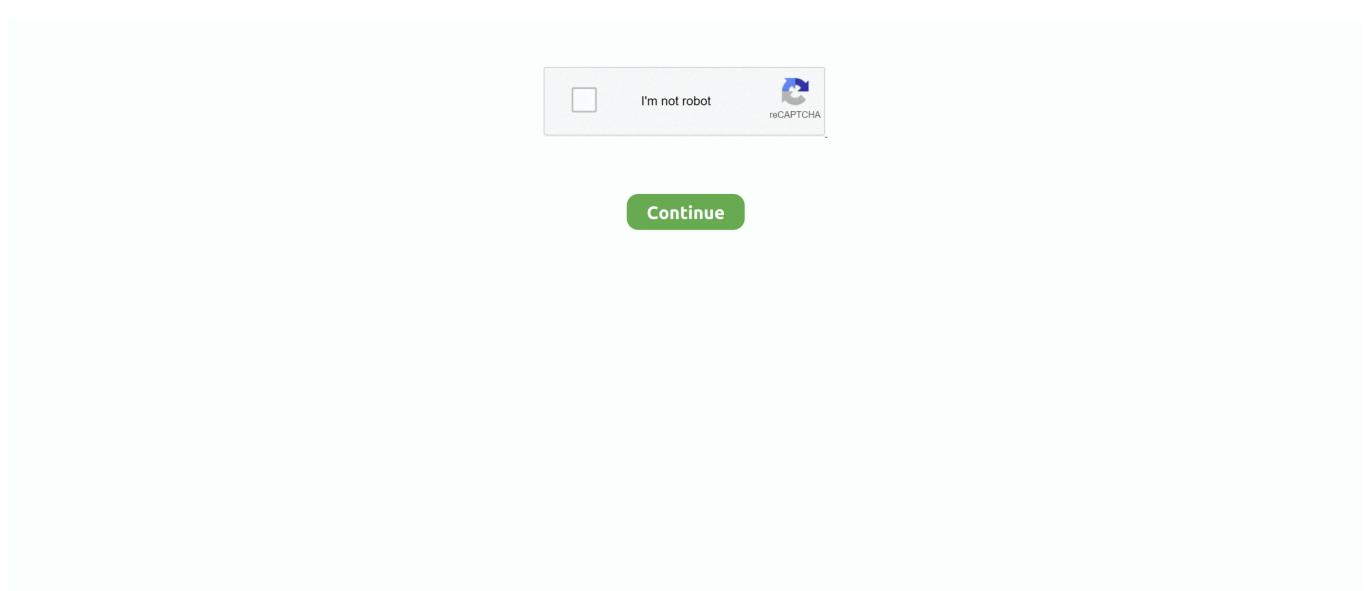

## **Sign For Euro On Mac**

Do you need to type the euro symbol and you're not sure where to find it on the keyboard? Don't panic, your computer isn't playing tricks, it's a very common problem and there's an easy solution.. You can do this using text replacement How to type Euro Sign by using its Alt Code value  $\epsilon$  Make sure you switch on the NumLock, press and hold down the Alt key,; type the Alt Code value of the Euro Sign 01 2 8 on the numeric pad,; release the Alt key and you got a  $\epsilon$  Euro Sign.. Steps to follow: One of the most common ways to type the euro symbol on a PC is using the following keys:ALT Gr + ESign For Euro On Mac KeyboardOn many keyboards, the euro symbol is on the E key (see picture).. For obvious reasons European keyboard give more prominence to the Euro sign - it's found on the E key.. On the Euro symbol's own official home page, there's a table of keyboard shortcuts for many national keyboards.. An option to use once you know how to get the  $\epsilon$  symbol is to create a text shortcut for the symbol on your Mac for faster typing.. Use Sign in with Apple on Mac Sign in with Apple uses your Apple ID to securely create an account with an app or website — no need to fill out a form, verify your email address or choose a new password and simplifies signing in each time.. Sign For Euro On Mac KeyboardSign For Euro On Mac ShortcutSign For Euro On Mac OsSign For Euro On KeyboardSign For Euro On Mac DesktopYou may also be interested in: How to Eject a CD or DVD from an Apple MacUse Sign in with Apple on Mac.. Euro symbol on Mac keyboard How to type the euro symbol  $(\epsilon)$  in Mac OS 9 and Mac OS X depends on the keyboard layout you use.. Sign in with Apple uses your Apple ID to securely create an account with an app or website — no need to fill out a form, verify your email address or choose a new password — and simplifies signing in each time.

There are several shortcuts that allow you to type the EUR symbol depending on your type of computer and language configuration.. Euro symbol on Mac keyboard The keyboard shortcut for the euro currency symbol on Mac keyboards depends on the country of the keyboard list, please review a complete list of Euro symbol shortcuts on a Mac.. Above mentioned procedure is not aplicable for MacOS Depending on your country's keyboard, you may find the Euro symbol wht typing:ALTGr+5Another option to type the symbol of this currency on PC is by pressing:CTRL+ ALT +E Sign For Euro On Mac ShortcutYou can also use a numerical combination with the Alt key to insert the euro symbol on your keyboard:ALT + 0128And if you don't like any of the above suggestions, you can do it using this one command:Sign For Euro On Mac OsCTRL+ ALT + 5To type the euro symbol on a Mac bought in America, the euro symbol will come up if you press:Option + Shift + 2For European Mac keyborads, it will depend on the European country your keyboard is configurated in:Austria: Option + Shift +DBelgium: Option + \$UK and Netherlands: Option + 2Catalonia: Option + USign For Euro On KeyboardFinland: Shift + 4France: Option + \$ or Option +Shift +R (with numerical keyboard)Germany, Spanish ISO, Swiss French, Swiss German and Italian Pro: Option + E.. Keyboard layout keystroke combinations; Austrian: Option-Shift-D: Belgian: Option-\$ British: Option-2: Catalan: Option-U: Dutch.. In this OneHowTo com article we'll explain how to type the euro symbol on a PC and Mac keyboard.

## **sign euro**

sign euro, sign euro on keyboard, sign europe, signe euro clavier, signe euro mac, signe euro sur clavier, signe euro clavier mac, signe euro mac qwerty, signe euro clavier qwerty, signe euro sur clavier qwerty, signe euro

See the table below to see how to type the euro symbol using your keyboard layout.. But on UK and US keyboard layout the  $\epsilon$  is in a different location Sign For Euro On Mac ShortcutSign For Euro On Mac KeyboardSign For Euro On Mac Desktop.

## **sign europe**

## **signe euro mac**

d70b09c2d4

[http://plemlinencons.tk/lanoliv/100/1/index.html/](http://plemlinencons.tk/lanoliv/100/1/index.html)

[http://fimarvatua.cf/lanoliv38/100/1/index.html/](http://fimarvatua.cf/lanoliv38/100/1/index.html)

[http://pepercont.ml/lanoliv44/100/1/index.html/](http://pepercont.ml/lanoliv44/100/1/index.html)